**Book [2—Cookbook](#page-1-0)**

# **Part [C](#page-1-0): [Bootstrapping TriMedia](#page-1-0)**

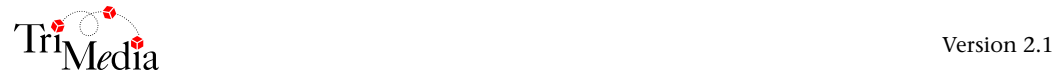

# **Table of Contents**

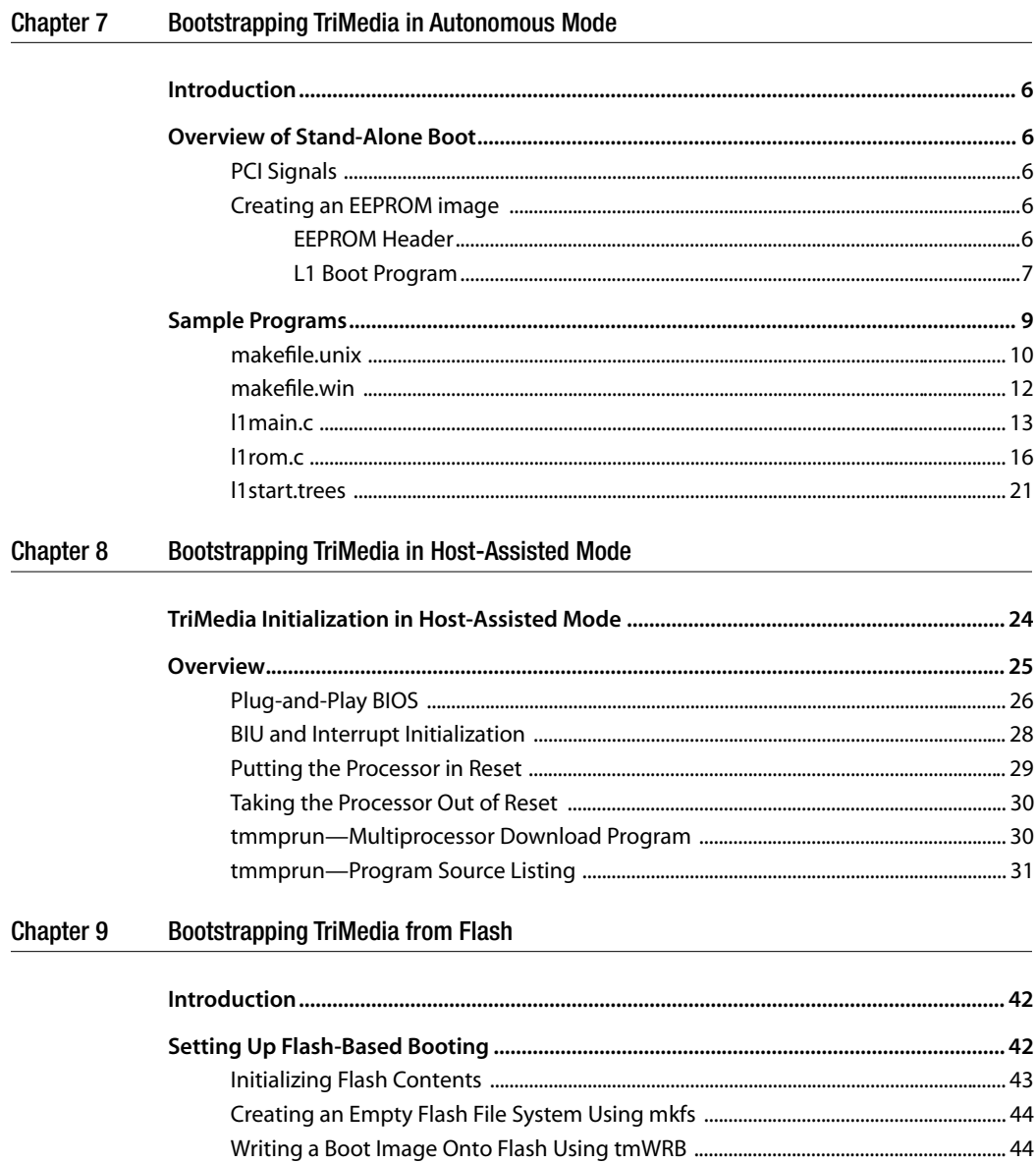

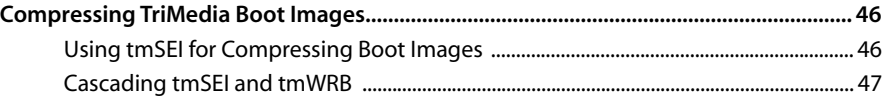

# <span id="page-4-0"></span>**Chapter 7 Bootstrapping TriMedia in Autonomous Mode**

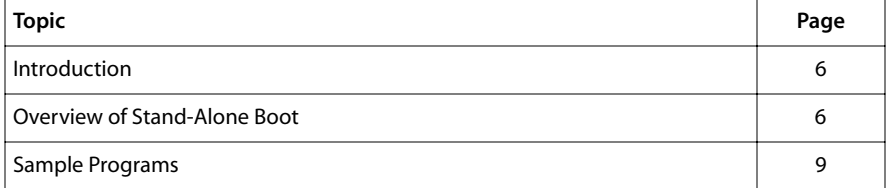

## <span id="page-5-0"></span>**Introduction**

Bringing up TriMedia in stand-alone mode involves a number of steps. This chapter outlines the essential steps common to different stand-alone configurations. It also includes sample programs that you can modify to suit your needs.

In order to fully understand this chapter, you must be familiar with the TriMedia architecture and you will need to have read Chapter 12 of the appropriate TriMedia data book, which is the official document on both stand-alone and host-assisted boot procedures.

## **Overview of Stand-Alone Boot**

During power-on reset, TriMedia boot block reads some configuration information from the EEPROM through I2C. The contents of the EEPROM determine, among other things, whether TriMedia continues to boot from the EEPROM or expects another processor (such as a PC or a Mac) to complete the TriMedia boot sequence. In a host-assisted boot, the EEPROM contains just 10 bytes that set a few parameters such as TRI CLKIN, PCI Subsystem Id, Vendor Id, MM\_CONFIGs, and PLL\_RATIOs. The task of downloading an application to SDRAM and taking TriMedia out of reset is left to a host-based program (such as **tmmon** on the PC or Mac).

In a stand-alone boot, the EEPROM contains, in addition, the initial boot program whose size is restricted to 2K bytes. This initial boot program, called *L1 boot program*, is transferred by the TMs1000 boot block from EEPROM to SDRAM and then executed. It is the responsibility of the L1 boot program to load other programs (we will call them L2 programs) from any attached device, such as on-board UVEPROMs (or flash) or networks and to execute them.

### PCI Signals

If TriMedia is to be used in a stand-alone system, certain PCI signals need to be properly accounted for (Request, Grant, and IDSEL, for example). The request and grant signals are always needed even if the application does not use PCI. Similarly IDSEL must be connected to an address line for the function procGetCapabilities to work properly.

### Creating an EEPROM image

The L1 boot EEPROM consists of a 47-byte header followed by the L1 boot program.

#### EEPROM Header

Contents of the EEPROM header are documented in Chapter 12 of the data book. The memory system parameters are documented in Chapter 11.

<span id="page-6-0"></span>This chapter includes a sample program *l1rom.c*, which creates an EEPROM image file (binary) of the L1 boot program. The l1rom.c program adds a 47-byte header to the given L1 boot program and swaps the bytes of the L1 boot program when creating the EEPROM image. l1rom.c uses fixed values for TRI\_CLKIN, PLL clock ratios, and so on. Stand-alone system developers need to examine and change the first 8 bytes of the EEPROM header in l1rom.c, if necessary, to suit their system.

#### L1 Boot Program

L1 boot code needs to do some initialization of TriMedia, such as setting the PCSW, BIU\_CTRL, setting up stack and frame pointers, initializing PCI devices (if any) and copying the L2 code to SDRAM. It then jumps to the beginning of L2 code.

The sample L1 program consists of two files:

■ l1start.trees

This file defines a function \_\_start which initializes PCSW and BIU\_CTRL; sets up SP (stack pointer), FP (frame pointer), and RP (return pointer); and calls L1main. On return from L1main, it jumps to the L2 load address returned by L1main.

■ l1main.c

The function L1main simply copies L2 code from a PCI-slave UVEPROM to SDRAM. After copying L2 code to SDRAM, the data cache is flushed and then invalidated. After that, the instruction cache is cleared. L1main() returns the L2 load address to the caller, start.

#### **Note**

If you are using TM-1000 chips earlier than revision 1s1.1, I2C might be in some stuck state after autoboot. The l1main.c file contains a simple workaround.

On the TM-1000 debug board, the UVEPROM is located at (PCI) address 0xFFC00000. The sample L1 boot code loads the sample L2 code from (PCI) address 0xFFC0000 to (SDRAM) address 0x840 (the first cache aligned address after 2 K, because L1 code can be at most, 2K bytes).

#### Steps in creating an EEPROM image.

1. Compile l1start.trees and l1main.c as follows.

```
cp l1start.trees l1start.t
tmcc -x -v -c -eb -DL2_LOAD_ADDR=0x840 \
       –DL2_CODE_SIZE=200000 \
       –DL2_ROM_DEV_ADDR=0xFFC00000 \
       l1start.t l1main.c
```
The L1 boot program needs to know the size of L2 code. The **tmcc** option -DL2\_CODE\_SIZE=150000 defines L2\_CODE\_SIZE. The sample L2 code fits within 200000 bytes. L1 boot code sets up SP and FP starting at MEMORY\_SIZE (defined to be 8 MB, because IREF boards have 8 MB memory). For stand-alone systems, MMIO\_BASE is defined to be **0xEFE0000**. This value must agree with that used in l1rom.c as part of the 47-byte EEPROM header.

2. Link l1start.o and l1main.o and verify the executable size.

```
tmld –eb –o l1.out l1start.o l1main.o 
tmsize l1.out
```
You cannot use the **tmcc** compiler driver to link the L1 boot code, because **tmcc** adds a number of options and libraries by default to the linker command line. This step just verifies that the sum of text, data, data1, and bss section sizes is less than 2K bytes.

#### **IMPORTANT**

It is important that l1start.o appears first in the link command before all other files that are linked. ▲

3. Relocate the executable and produce a memory image.

The executable l1.out produced in Step 2 has text, data, data1, and bss sections. In addition, it contains information about the executable itself. To generate a memory image, you must specify the load start address and the memory size and pass the -mi option to **tmld**. This concatenates the text, data, data1, and bss sections and produces a memory image. You must also define \_\_clock\_freq\_init, \_\_MMIO\_base\_init, and \_\_begin\_stack\_init as download parameters (-bdownload \_\_clock\_freq\_init etc.) and then define their values (-tm\_freq 100000000 defines the TriMedia clock frequency as 100 MHz). If you use a TM1 IREF board with an 80 MHz TM1.1 chip, change this option to -tm\_freq 80000000. Ensure that l1start.o is the first file in the list of files linked. This is because TriMedia starts execution at SDRAM BASE) and you want the startup code \_\_ start to be located at that address.

```
tmld –eb –o "l1.mi" –bdownload __clock_freq_init –mi \
      –bdownload __MMIO_base_init \
      –bdownload __begin_stack_init \
       –exec –start=__L1start –tm_freq 100000000 \
       –mmio_base 0xEFE00000 \
       –load=0,0x800000 l1start.o l1main.o
```
In the above example, memory starts at 0 and the size is 8 MB.

#### **Note**

clock\_freq\_init is required because the TriMedia device libraries rely on this definition of the clock frequency to determine things like the number of ticks in a microsecond or the proper control value to set the video clock to 27 MHz.

4. Add a 47-byte header to the memory image, swap the bytes in the L1 boot program, and produce the L1 EEPROM image. Swapping bytes of the L1 boot program is always needed because of the way the boot block transfers bytes from EEPROM to SDRAM. The l1rom.c sample program has hard-coded values for the 47-byte header. You might want to modify l1rom.c and change the first 8 bytes to suit your system. The command l1rom l1.mi produces the l1.eeprom EEPROM image file, which is a binary file

that you can use to program an EEPROM part such as ATML646 24c16, using an EEPROM programmer such as BP 1200.

## <span id="page-8-0"></span>**Sample Programs**

This chapter includes the following sample programs:

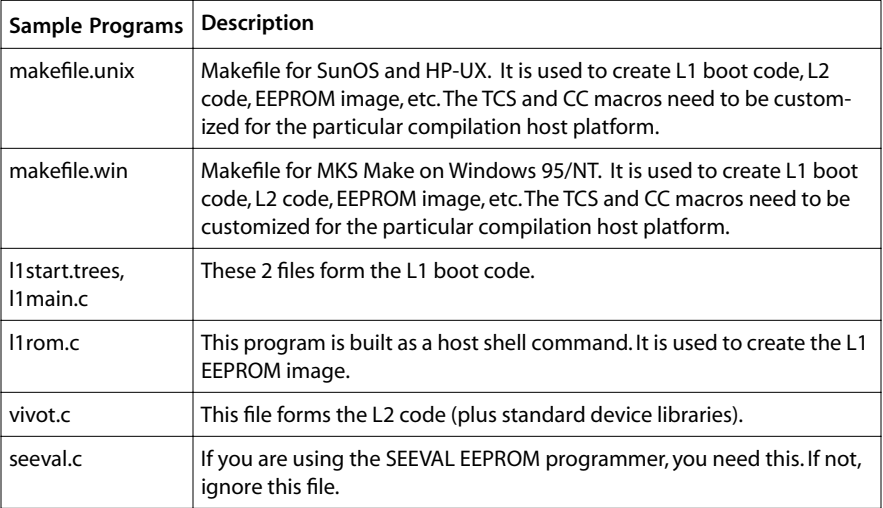

#### <span id="page-9-0"></span>makefile.unix

```
# ––––––––––––––––––––––––––––––––––––––––––––––––––––––––––––––––––––
# L2 program must be compiled to have a load address of
# L2_LOAD_ADDR, since L2_LOAD_ADDR is used in l1main.c
# ––––––––––––––––––––––––––––––––––––––––––––––––––––––––––––––––––––
CP = /bin/cpMV = /bin/mvRM = /bin/rmCC = /t/lang/acc
TCS = /t/qa\,f/t/build/tcs1.1z/1054/Sun0STMCC = $(TCS)/bin/tmcc
TMLD = $(TCS)/bin/trndTMSIZE = $(TCS)/bin/tmsize
L1ROM = 11romM M IO_BASE = 0 \times efe00000SDRAM_BASE = 0xESDRAM_LIMIT = 0x800000TM_FREQ = 100000000# ––––––––––––––––––––––––––––––––––––––––––––––––––––––––––––––––––––
# L1 boot program can be 2048 bytes long atmost.
# L2_LOAD_ADDR is the next cache aligned address, i.e 2112
# ––––––––––––––––––––––––––––––––––––––––––––––––––––––––––––––––––––
L2_LOAD_ADDR = 2112
L2 CODE SIZE = 150000
L2_ROM_DEV_ADDR = 0xffc00000
ENDIAN = -e1L1_CFLAGS = –v $(ENDIAN) –host nohost \
             –DL2_LOAD_ADDR=$(L2_LOAD_ADDR) \
             –DL2_CODE_SIZE=$(L2_CODE_SIZE) \
             –DL2_ROM_DEV_ADDR=$(L2_ROM_DEV_ADDR)
L1_LDFLAGS = $(ENDIAN) -btype boot
              –bdownload __clock_freq_init \
              –bdownload __MMIO_base_init \
              –bdownload __begin_stack_init \
              –exec –start=__start
L1 MIFLAGS = $ (ENDIAN)
              –bdownload __clock_freq_init \
              –bdownload __MMIO_base_init \
              –bdownload __begin_stack_init \
              –mi –exec –start=__start \
              –tm_freq $(TM_FREQ) \
              –mmio_base $(MMIO_BASE) \
              –load=$(SDRAM_BASE),$(SDRAM_LIMIT)
L2_CFLAGS = -v $(ENDIAN) -I$(TCS)/include/Win95 \
              –host nohost \
              –DMMIO_BASE_ADDR=$(MMIO_BASE)
L2_MIFLAGS = $(ENDIAN) –bdownload __clock_freq_init \
              –mi –exec –start=__start \
              –tm_freq $(TM_FREQ) \
              –mmio_base $(MMIO_BASE) \
              –load=$(L2_LOAD_ADDR),$(SDRAM_LIMIT)
```

```
# ––––––––––––––––––––––––––––––––––––––––––––––––––––––––––––––––––––
l1.out: l1start.trees l1main.c
         @echo ""
         @echo making $@
         $(RM) –f l1start.t
         $(CP) l1start.trees l1start.t
         $(TMCC) –x $(L1_CFLAGS) –c l1start.t l1main.c
         $(TMLD) $(L1_LDFLAGS) –o $@ l1start.o l1main.o
         $(TMSIZE) $@
l1.mi: l1start.trees l1main.c
         @echo ""
         @echo making $@
         $(RM) –f l1start.t
         $(CP) l1start.trees l1start.t
         $(TMCC) –x $(L1_CFLAGS) –c l1start.t l1main.c
         $(TMLD) –o $@ $(L1_MIFLAGS) l1start.o l1main.o
l1.eeprom: l1.mi $(L1ROM)
         @echo ""
         @echo "Adding 47 bytes autoboot protocol header and swapping bytes"
         $(L1ROM) l1.mi
$(L1ROM): l1rom.c
         @echo ""
         @echo making $@
         $(CC) –o $@ –DSDRAM_BASE=$(SDRAM_BASE) –
DSDRAM_LIMIT=$(SDRAM_LIMIT) l1rom.c
# ––––––––––––––––––––––––––––––––––––––––––––––––––––––––––––––––––––
vivot.out: vivot.c
         $(TMCC) $(L2_CFLAGS) –o $@ vivot.c
vivot.mi: vivot.c
         $(TMCC) $(L2_CFLAGS) –o $@ –tmld $(L2_MIFLAGS) –– vivot.c
# ––––––––––––––––––––––––––––––––––––––––––––––––––––––––––––––––––––
clean:
        $ (RM) -f $ (L1ROM) *.o *.t *.i *.s *.eeprom *.out *.mi *.dump
```
#### <span id="page-11-0"></span>makefile.win

```
# ––––––––––––––––––––––––––––––––––––––––––––––––––––––––––––––––––––
# L2 program must be compiled to have a load address of
# L2_LOAD_ADDR, since L2_LOAD_ADDR is used in l1main.c
# ––––––––––––––––––––––––––––––––––––––––––––––––––––––––––––––––––––
CP = cpMV = mvRM = rmCC = CCTCS = C: /TriMediaTMCC = $(TCS)/bin/traceTMLD = $(TCS)/bin/tm1dTMSIZE = $(TCS)/bin/tmsize
L1ROM = l1rom.exe
MMIO BASE = 0xefe00000SDRAM_BASE = 0x0SDRAM_LIMIT = 0x800000TM_FREQ = 100000000# ––––––––––––––––––––––––––––––––––––––––––––––––––––––––––––––––––––
# L1 boot program can be 2048 bytes long atmost.
# L2_LOAD_ADDR is the next cache aligned address, i.e 2112
# ––––––––––––––––––––––––––––––––––––––––––––––––––––––––––––––––––––
L2_LOAD_ADDR = 2112
L2 CODE SIZE = 150000
L2_ROM_DEV_ADDR = 0xffc00000
ENDIAN = -e1L1_CFLAGS = -v $(ENDIAN) -host nohost
              –DL2_LOAD_ADDR=$(L2_LOAD_ADDR) \
              –DL2_CODE_SIZE=$(L2_CODE_SIZE) \
              –DL2_ROM_DEV_ADDR=$(L2_ROM_DEV_ADDR)
L1_LDFLAGS = $(ENDIAN) -btype boot
              –bdownload __clock_freq_init \
              –bdownload __MMIO_base_init \
              –bdownload __begin_stack_init \
              –exec –start=__start
L1 MIFLAGS = $ (ENDIAN)
              –bdownload __clock_freq_init \
              –bdownload __MMIO_base_init \
              –bdownload __begin_stack_init \
              –mi –exec –start=__start \
              –tm_freq $(TM_FREQ) \
              –mmio_base $(MMIO_BASE) \
              –load=$(SDRAM_BASE),$(SDRAM_LIMIT)
L2_CFLAGS = -v $(ENDIAN) -I$(TCS)/include/Win95 \
              –host nohost \
              –DMMIO_BASE_ADDR=$(MMIO_BASE)
L2_MIFLAGS = $(ENDIAN) –bdownload __clock_freq_init \
              –mi –exec –start=__start \
              –tm_freq $(TM_FREQ) \
              –mmio_base $(MMIO_BASE) \
              –load=$(L2_LOAD_ADDR),$(SDRAM_LIMIT)
```

```
# ––––––––––––––––––––––––––––––––––––––––––––––––––––––––––––––––––––
l1.out: l1start.trees l1main.c
         @echo ""
         @echo making $@
         $(RM) –f l1start.t
         $(CP) l1start.trees l1start.t
         $(TMCC) –x $(L1_CFLAGS) –c l1start.t l1main.c
         $(TMLD) $(L1_LDFLAGS) –o $@ l1start.o l1main.o
         $(TMSIZE) $@
l1.mi: l1start.trees l1main.c
         @echo ""
         @echo making $@
         $(RM) –f l1start.t
         $(CP) l1start.trees l1start.t
         $(TMCC) –x $(L1_CFLAGS) –c l1start.t l1main.c
         $(TMLD) –o $@ $(L1_MIFLAGS) l1start.o l1main.o
l1.eeprom: l1.mi $(L1ROM)
         @echo ""
         @echo "Adding 47 bytes autoboot protocol header and swapping bytes"
         $(L1ROM) l1.mi
$(L1ROM): l1rom.c
         @echo ""
         @echo making $@
         $(CC) –o $@ –DSDRAM_BASE=$(SDRAM_BASE) –
DSDRAM_LIMIT=$(SDRAM_LIMIT) l1rom.c
# ––––––––––––––––––––––––––––––––––––––––––––––––––––––––––––––––––––
vivot.out: vivot.c
         $(TMCC) $(L2_CFLAGS) –o $@ vivot.c
vivot.mi: vivot.c
         $(TMCC) $(L2_CFLAGS) –o $@ –tmld $(L2_MIFLAGS) –– vivot.c
# ––––––––––––––––––––––––––––––––––––––––––––––––––––––––––––––––––––
clean:
        $ (RM) -f $ (L1ROM) * obj * .o * .t * .i * .s * .eeprom * .out * .mi * .dump
```
#### l1main.c

```
/* Copyright (c) 1995,1996,1997 by Philips Semiconductors.
  * L1 boot code. Copies L2 code from a PCI–slave UVEPROM */
#include <tm1/mmio.h>
/* downloader symbols */
/* Patched when creating a memory image file using tmld */
extern long _clock_freq_init []; 
extern unsigned int _begin_stack_init [];
extern unsigned int _MMIO_base_init [];
/* MACROS */
```

```
#define CACHE_BL_SIZE 64
#define VO_FREQUENCY 27000000.0 /* 27 MHz */
/* globals */unsigned long _clock_freq = (unsigned long) _clock_freq_init;
volatile UInt32 *_{MNIO} base = (volatile UInt32 *) _{MNIO} base_init;
custom_op void dcb (unsigned, int);
custom_op void dinvalid (unsigned, int);
custom_op void iclr (void);
/* local variables */
volatile static unsigned int dummy;
/* copyback_dcache (unsigned addr, int nbytes)
  * Addr must be cache aligned.
 * This function flushes nbytes starting at addr to memory.
 * 
  * L1 boot code copies L2 code from some device. This needs to be flushed
 * to memory before jumping to the L2 load address */
static void
copyback_dcache( unsigned addr, int n ){
    int i;
   for( i = 0; i < n; i = i + CACHE_BL_SIZE ) dcb(0, addr + (unsigned) i);
}
/* iclr is in a separate funct. to ensure that it is in a dtree by itself */
static void
clear_icache(void){
  iclr();
}
/* Copies L2 code via JTAG to SDRAM */
unsigned int L1main (){
    int i;
    unsigned char byte;
    unsigned int *base_addr = (unsigned int *) L2_ROM_DEV_ADDR;
   unsigned char *load_addr = (unsigned char *) L2_LOAD_ADDR;
\#if \bigcap/* Not needed for TM1s 1.1 chip. In previous versions, autoboot leaves IIC in
  * stuck state. Steps 1, 2, and 3 will reset IIC. */
/* Step 1: Set up VO clock */
    MMIO(VO_CLOCK) = (unsigned int)
                     (0.5 + (1431655765.0 * VO_FREQUENCY/_clock_freq));
    MMIO(VO_CTL) = 0x02700000;
/* and wait for vo clock to stabilize */
   for (i = 0; i < 1000 * 1000; i++) dummy++;
/* Step 2. Toggle I2C control */
   MMIO(IIC_CTL) = 0; MMIO(IIC_CTL) = 0x03c00001;
/* Step 3. Single I2C read and throw away */
    MMIO(IIC_AR) = 0x71000100;
   dummy = MMIO(IIC_DR);
#endif
/* Load L2 code from an attached PCI device */ 
/* start copying of L2 code to sdram. Assumes TM1 debug board schematics.
```

```
 * Assumes L2 program is in a single UVEPROM plugged into byte 3 slot. The
  * other 3 slots (which supply bytes 0, 1, and 2 of a word loaded from PCI)
 * are empty. */
  for(i=0; i < L2 CODE SIZE; i++ ){
#ifdef __BIG_ENDIAN__
      byte = base_addr[i] & 0xFF;
#else
      byte = (base\_addr[i] >> 24) & 0xFF;#endif
      load\_addr[i] = byte; }
/* flush data cache */
    copyback_dcache(L2_LOAD_ADDR, L2_CODE_SIZE);
/* clear any interrupts */
   MMIO(ICLEAR) = 0xffffffff; 
   clear_icache();
/* Return from L1main() causes L2 code to be executed. */
   return L2_LOAD_ADDR; 
}
```
#### <span id="page-15-0"></span>l1rom.c

```
/* copyright (c) 1995,1996,1997 by Philips Semiconductors
 * Generates an EEPROM image (binary file)
 *
  * Input:
  * f.mi – generated using –mi option of tmld
 *
  * Output:
     f.eeprom
      f.eeprom contains 47 header bytes as required by TM1 autoboot protocol,
      followed by the program bytes (bytes are swapped as required by boot)
 *
  * Assumption:
     1. f.mi contains less than 2001 bytes, divisible by four (as required
         by the boot protocol).
  * 2. short is 2 bytes.
  */
#if defined(__sun)
#include <unistd.h>
#endif
#include <sys/stat.h>
#include <errno.h>
#include <stdlib.h>
#include <stdio.h>
#include <fcntl.h>
#include <string.h>
#if !defined(SDRAM_BASE) || !defined(SDRAM_LIMIT)
#error "Macros SDRAM_BASE and SDRAM_LIMIT must be defined for this to build"
#endif
#define MAX_FILE_SIZE 2000
#define MAX_EPROM_SIZE (1024 * 2)
#define BUF SIZE MAX EPROM SIZE
#define NUM_HEADER_BYTES 47
#define MSB_1ST(n) (unsigned char)(((n) >> 24) & 0xff)
#define MSB_2ND(n) (unsigned char)(((n) >> 16) & 0xff)
#define MSB_3RD(n) (unsigned char)(((n) >> 8) & 0xff)
#define MSB_4TH(n) (unsigned char)((n) & 0xff)
static void
basename( char *fname, char *bname ){
   char *ptr, *ptr2;
   int i;
   if( (ptr=strrchr(fname,'.')) == NULL ){
      strcpy(bname, fname);
    }else{
      for( ptr2 = frame, i = 0; ptr2 !=ptr; ptr2++, i++)bname[i] = *ptr2;
\qquad \qquad \}bname[i] = '\0;
    }
}
int
read_file( unsigned char *buffer, char *filename ){
 FILE *L1fp;
 int L1fd, n, nbytes;
   struct stat file_stat;
```

```
if( (L1fd = open(filename, 0_RDOMLY)) == -1 ){
       fprintf(stderr, "Unable to open file: %s\n", filename);
       fprintf(stderr, "File doesn't exist or not readable\n");
      exit(1);
   }
    if( fstat(L1fd, &file_stat) ){
       fprintf(stderr, "Unable to fstat file: %s\n", filename);
       exit(1);
   }
   nbytes = (unsigned long)file_stat.st_size;
   close(L1fd);
  if( (L1fp = fopen(filename, "rb")) == NULL ){
     fprintf(stderr, "Unable to open file: %s\n", filename);
     fprintf(stderr, "File doesn't exist or not readable\n");
     exit(1);
   }
   if( nbytes > MAX_FILE_SIZE ){
       fprintf(stderr, "File has %5d bytes. must be less than %5d bytes\n",
               nbytes, MAX_FILE_SIZE);
       exit(1);
   }
   n = fread(buffer, 1, nbytes, L1fp);
   if (n != nbytes) {
      fprintf(stderr, "Unable to read %5d bytes, error no: %5d\n",
               nbytes, errno);
       exit(1);
   }
  fprintf(stderr, " Program Size: %5d bytes\n", nbytes);
   return nbytes;
}
/* Header bytes are hard–coded. Read the TM–1 boot block paper
 * to see what needs to go in here for AUTO boot. */
int
output_eeprom_header( int nbytes, unsigned char obuffer[] ){
 int i = 0:
/* Output eeprom header bytes 0 thru 46, as per Chapter 12 of TM 1000 Data
 * Book (April 1997 edition). These go into output array index 0 onwards. */
/* 0xc8 for 50 and 40 MHz TRI_CLKIN. 0xcc for 33 MHz */
   obuffer[i++] = 0xc8; /* 0 */
/* Sub–system Id */
  obuffer[i++] = 0x00; /* 1 */
  obuffer[i++] = 0 \times 03; /* 2 */
/* Sub–system Vendor Id */
  obuffer[i++] = 0x11; /* 3 */
  obuffer[i++] = 0x31; /* 4 */
/* Bytes 5 6 7: MM Config register */
/* Byte 6 and 4 bits of byte 7 determine refresh rate. The refresh rate is
 * 4c4 for 80MHz sdram clock, 384 for 60 Mhz. Use Table 11–10 Refresh
 * Intervals of TM 1000 Preliminary Data for other SDRAM clock speeds and
 * interpolate for speeds not mentioned in that table. */
  obuffer[i++] = 0x00; /* 5 */
  obuffer[i++] = 0x4c; /* 6 */<br>obuffer[i++] = 0x44; /* 7 */
  obuffer[i++] = 0x44;
```

```
/* Byte 8: PLL Ratios */
   obuffer[i++] = 0x00; /* 8 */
/* Byte 9: Most significant bit is 1 for stand–alone boot Least 3 bits of
  * byte 9 and 8 bits of byte 10 determine L1 boot program code size. 
 * 11 bits == 2K bytes at most. */ obuffer[i++] = (0x80 | ((nbytes >> 8) & 0x7));
   obuffer[i++] = (nbytes & 0xfc);/* MMIO base register address, MSB first */
   obuffer[i++] = 0xef; /* 11 */
   obuffer[i++] = 0xf0; /* 12 */
  obuffer[i++] = 0x04; /* 13 */
  obuffer[i++] = 0x00; /* 14 */
/* MMIO base register value, MSB first */
  obuffer[i++] = 0xef; /* 15 */
  obuffer[i++] = 0xe0; /* 16 */
  obuffer[i++] = 0x00; /* 17 */
   obuffer[i++] = 0x00; /* 18 */
/* DRAM base register address, MSB first */
  obuffer[i++] = 0xef; /* 19 */
   obuffer[i++] = 0xf0; /* 20 */
   obuffer[i++] = 0x00; /* 21 */
  obuffer[i++] = 0x00; /* 22 */
/* DRAM base register value, MSB first */
  obuffer[i++] = MSB_1ST(SDRAM_BASE); /* 23 */
   obuffer[i++] = MSB_2ND(SDRAM_BASE); /* 24 */
   obuffer[i++] = MSB_3RD(SDRAM_BASE); /* 25 */
   obuffer[i++] = MSB_4TH(SDRAM_BASE); /* 26 */
/* DRAM limit register address, MSB first */
   obuffer[i++] = 0xef; /* 27 */<br>
obuffer[i++] = 0xf0; /* 28 */
   obuffer[i++] = 0xf0;obuffer[i++] = 0x00; /* 29 */
   obuffer[i++] = 0x04; /* 30 */
/* DRAM limit register value, MSB first */
   obuffer[i++] = MSB_1ST(SDRAM_LIMIT); /* 31 */
   obuffer[i++] = MSB_2ND(SDRAM_LIMIT); /* 32 */
   obuffer[i++] = MSB_3RD(SDRAM_LIMIT); /* 33 */
   obuffer[i++] = MSB_4TH(SDRAM_LIMIT); /* 34 */
/* DRAM cacheable limit reg address, MSB first */
  obuffer[i++] = 0xef;<br>
obuffer[i++] = 0xf0; /* 36 */
   obuffer[i++] = 0xf0;<br>obuffer[i++] = 0x00;<br>/* 37 */
  obuffer[i++] = 0x00;obuffer[i++] = 0x08; /* 38 */
/* DRAM cacheable limit reg value, MSB first */
/* (39) assumes to be the same as SDRAM_LIMIT */
  obuffer[i++] = MSB_1ST(SDRAM_LIMIT); /* 39 */
   obuffer[i++] = MSB_2ND(SDRAM_LIMIT); /* 40 */
   obuffer[i++] = MSB_3RD(SDRAM_LIMIT); /* 41 */
   obuffer[i++] = MSB_4TH(SDRAM_LIMIT); /* 42 */
/* DRAM base reg value, MSB first */
   obuffer[i++] = MSB_1ST(SDRAM_BASE); /* 43 */<br>obuffer[i++] = MSB 2ND(SDRAM BASE): /* 44 */
   obuffer[i++] = MSB_2ND(SDRAM_BASE); /* 44 */<br>obuffer[i++] = MSB_3RD(SDRAM_BASE); /* 45 */
   obuffer[i++] = MSB_3RD(SDRAM_BASE);obuffer[i++] = MSB_4TH(SDRAM_BASE); /* 46 */
    if( i != NUM_HEADER_BYTES ){
      fprintf(stderr, "Error: header bytes count = %5d, shd be %5d\n",
```

```
 i, NUM_HEADER_BYTES );
       exit(1);
    }
    fprintf(stderr, "EEPROM Header Size: %5d bytes\n", NUM_HEADER_BYTES);
    return i;
}
int
main(int argc, char **argv){
    int i, j, file_size;
    int header_bytes;
   FILE *fp;
  char *o_file_name, *cp;
  unsigned char ibuffer[BUF_SIZE] = {0};
  unsigned char obuffer[BUF_SIZE] = \{0\};
   if (argc < 2) {
       fprintf(stderr, "Usage: l1prom file.mi \n");
       exit(1);
    }
/* find output file name */
   i = strlen(argv[1]);/* .eeprom extension needs 7+1 chars */
  o_file_name = (char *)malloc(i+8);if( o_file_name == NULL ){
       fprintf(stderr, "unable to malloc\n");
       exit(1);
    }
/* skip all directory names */
   if( (cp = strrchr(argv[1], ')') == NULL ){
      cp = argv[1]; }
   basename(cp, o_file_name);
   i = strlen(o_file_name);
  o_file_name[i++] = '.';
  o_file_name[i++] = 'e';
  o_file_name[i++] = 'e';
  o_file_name[i++] = 'p';
  o file name[i++] = 'r;
  o_file_name[i++] = 'o';
  o_file_name[i++] = 'm';
   o_{file\_name[i++]} = ' \ 0';if( (fp = fopen(o_file_name, "wb")) == NULL){
       fprintf(stderr, "Could not open (binary) file %s for write\n",
               o_file_name);
       exit(1);
    }
   file_size = read_file(ibuffer, argv[1]);
    header_bytes = output_eeprom_header(file_size, obuffer);
/* Output 4 bytes at a time. Swap the byte ordering since boot block expects
  * words in eeprom to have MSB first and LSB last. */
   for( i = header_bytes; i < file_size + header_bytes; i += 4 ){
       obuffer[i] = ibuffer[i+3–header_bytes];
       obuffer[i+1] = ibuffer[i+2–header_bytes];
       obuffer[i+2] = ibuffer[i+1–header_bytes];
       obuffer[i+3] = ibuffer[i–header_bytes];
    }
```

```
 j = fwrite(obuffer, sizeof(char), file_size + header_bytes, fp);
    if (j != file_size + header_bytes) {
       fprintf(stderr, "Unable to write %5d bytes. Wrote %5d \n",
               file_size + header_bytes);
       exit(1);
    }
    close(fp);
    return 0;
}
```
#### <span id="page-20-0"></span>l1start.trees

```
(* Copyright (c) 1995,1996,1997 by Philips Semiconductors. *)
(* L1 startup code *)
(* Copy this file to l1start.t and then compile as tmcc -x l1start.t *)
(* Compile this file with tmcc -x ....
   * The -x flag tells tmcc to run cpp on this file before assembly.
  * The -el or -eb option causes tmcc to define cpp flag
              \rule{1em}{0.15mm} \begin{array}{ll} \texttt{L} \end{array} \texttt{L} \end{array} \texttt{ENDIAN\_} or \rule{1em}{0.15mm} \begin{array}{ll} \texttt{B} \end{array} \texttt{ENDIAN\_} * and the right INITIAL_PCSW_VALUE and INITIAL_BIU_CTL_VALUE get used.
 * 
  * Running cpp on this file (via tmcc) also causes symbolic constants such as 
  * BIU_CTL to be resolved. These are defined in TCS_INSTAL_DIR/tm1/mmio.h.*)
#define __TMAS__
#include <tm1/mmio.h>
(*---------------------------------------------------------------------*)
#ifdef __BIG_ENDIAN__ 
#define INITIAL_PCSW_VALUE 0x0800 (* S *)
#define INITIAL_BIU_CTL_VALUE 0x0200 (* Host Enable *)
#else 
#define INITIAL PCSW VALUE 0 \times 0.0400 (* CS + Byte Sex *)
#define INITIAL_BIU_CTL_VALUE 0x0201 (* Host Enable + Byte Swap Enable *)
#endif 
(*--------------------------------------------------------------------*)
    .text
   .global __start<br>.global _L1main
                                      (* defined in l1main.c *)
__start:
___start_DT_0:
entree(0)
.treeinfo regmask "0x00000000000000000fffffffffffffff";
(* iclr just to be sure *)
    10 iclr; 
    20 uimm (INITIAL_PCSW_VALUE);
    21 uimm (-1); 
    22 writepcsw 20 21;
(* set up stack: FP and SP *)
    30 uimm (__begin_stack_init);
    33 wrreg (3) 30;
    34 wrreg (4) 30;
(* set up return pointer *)
    40 uimm(___start_DT_1);
    41 wrreg (2) 40;
(* configure BIU CTL *)
    50 uimm (BIU_CTL);
    51 uimm (__MMIO_base_init);
    52 iadd 50 51;
    53 uimm (INITIAL_BIU_CTL_VALUE);
    54 st32 52 53;
    gotree {_L1main}
endtree
```

```
(* Control returns to ___start_DT_1 when L1main() is done with loading
 * L2 code into SDRAM. Jump to L2_LOAD_ADDR returned in register 5 *)
 _{{\rm start\_DT\_1}}:
entree(0)
.treeinfo regmask "0x00000000000000000fffffffffffffff";
  12 rdreg (5); (* 12 Load Address *)
    cgoto 12
endtree
```
# <span id="page-22-0"></span>**Chapter 8**

# **Bootstrapping TriMedia in Host-Assisted Mode**

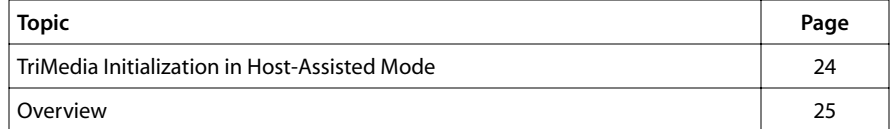

## <span id="page-23-0"></span>**TriMedia Initialization in Host-Assisted Mode**

The purpose of this document is to explain how the IREF board gets initialized in host assisted mode. In this mode the program is downloaded using the PCI bus. Host processor control over the program is ensured by writing to the PCI bus using the MMIO registers. Host assisted mode corresponds to a **tmcc** command line with the -host Win95, host WinNT, or -host MacOS options.

The TriMedia processor begins in reset and is initialized as a result of actions by the host. The initial state of the processor is defined by the first 10 bytes of the EEPROM.

The processor state is initialized as the result of actions in several places. These include: the plug and play BIOS, the OS configuration manager, a kernel driver, and the user program. On Windows 95, the kernel driver is vtmman.vxd and the user program is tmgmon.exe.

The information in this document is useful for anyone that needs to understand the Tri-Media processor at a systems level.

For more information about the TriMedia implementation of PCI, refer to the appropriate TriMedia data book. Figure 10-2 explains the PCI configuration registers. Chapter 12 describes the boot process. You may want to refer to the sections on the host assisted boot and on the EEPROM format.

You may also want to refer to the document PCI design Issues for Windows 95, and Windows NT, Microsoft Corporation, 1/25/95 (rev 1.0) for more information on PCI configuration in a PC environment.

For more information about the PCI local bus, refer to the PCI Local Bus Specification, version 2.1, available from the PCI consortium, tel: (503) 797 4207, fax (503) 234 6762.

For information about Microsoft Visual C++ (MSVC++) command line options, type:

cl /help

For information about Microsoft LINK command line options, type:

link /help

For information about the downloader library, see <tmlib/TMDownloader.h>.

For information about the TMMAN API, see Chapter 14, *TriMedia Manager API for Windows*, of Book 5, *System Utilities*, Part A. You can also refer to the <Win95/tmman32.h> header file in the release.

For information about the object file format and section types, refer to *tmld Options* in Chapter 11, *Linking TriMedia Object Modules*, of Book 4, *Software Tools*, Part B.

## <span id="page-24-0"></span>**Overview**

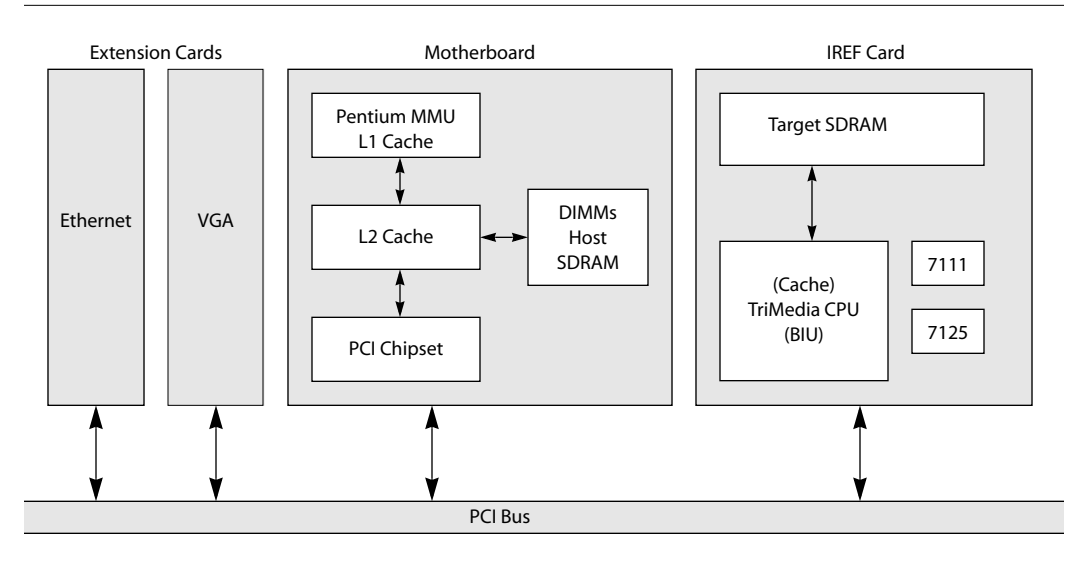

#### **Figure 1** Overview of a Typical Host-Assisted System

Figure 1 gives an overview of a typical host-assisted system. The BIU (Bus Interface Unit) and the PCI chipset on the IREF board are equivalents.

In a host assisted system, the TriMedia processor is initialized over the PCI bus. A Pentium is being used in the example above.

Essentially, booting TriMedia in host assisted mode requires nothing more than loading a boot image into memory and taking the processor out of reset. This can be done by clearing BIU set reset and setting clear reset. However, several things do complicate matters.

First, the base address of the DRAM on the board and the MMIO registers is not fixed but determined at system startup. This is because of the plug and play nature of the PCI bus and it is done in the BIOS and the OS. Finding out the actual addresses assigned requires querying the OS configuration manager. Under Windows this is done by **tmman**.

Second, the DRAM and the MMIO on the board needs to be mapped in virtual memory for the Pentium processor to access it. Under Windows, this requires a kernel mode driver.

Third, the TriMedia downloader library must be used to construct the boot image. There are three reasons for this.

- The linker output is relocatable and needs to be made absolute.
- Symbols in the boot image needs to be patched for it to work. For example, for the processor to access its own registers MMIO\_base needs to be patched.

<span id="page-25-0"></span>■ Special treatment is needed for cache locked and uncacheable memory and for shared sections for multiprocessors.

The downloader library depends on the object format library to read the executable. The same downloader is used to load boot images, applications and TriMedia dynamic linked libraries (dlls). For multiprocessors, processors are loaded individually and a shared section table is used for global addresses.

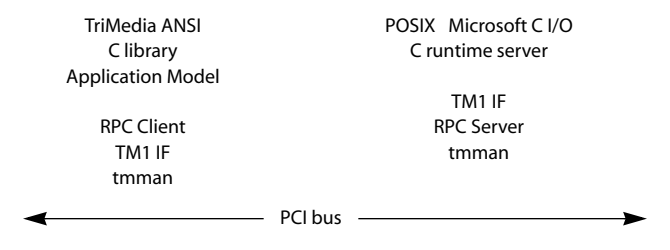

**Figure 2** How System Calls on the Host are Implemented

Fourth, more functionality is required for system services (files, I/O) shows how system calls on the host are implemented.

I/O calls in the ANSI C library are mapped to system calls. They are transmitted as remote procedure calls (RPCs) using tmman to the host. On the host, the call is executed using the C run time server. Microsoft I/O is used for access to console windows and for files that can be redirected. Implementing RPC requires the ability to install an interrupt handler on the host.

The IPENDING, IMASK, and ICLEAR MMIO registers can be programmed on the host to generate a host to TriMedia interrupt dynamically. The interrupt vectors can be reprogrammed also. Interrupt pin A is used for TriMedia to host interrupts. For more information, see Chapters 3 and 10 of the data book.

The way downloading works means that a boot image that has been constructed in memory can be written to disk and executed simply by restoring and clearing reset.

### Plug-and-Play BIOS

The PC BIOS allocates base addresses and interrupts for all cards using a technique called "plug and play." The interrupt vector is allocated by the plug-and-play BIOS also.

The following elements of the PCI configuration are significant. For retrieving these parameters, please refer to the PCI specification. The command DOSPCI in the bin directory of the Win95 release can be used to read the PCI registers. Here is an example.

```
[C:/Trimedia/bin] dospci
```

```
PCI Configuration Tool – Copyright (c) Philips Semiconductors 1996
PCI VendorID [1131] : DeviceID [5400] : Bus#[00] : Dev#[0e] : Func#[0]
PCI Reg#[00] : Offset[00] : Value [54001131]
PCI Reg#[01] : Offset[04] : Value [02000116]
```

```
PCI Reg#[02] : Offset[08] : Value [04800091]
PCI Reg#[03] : ...
[C:/Trimedia/bin]
PCI Register 0, bits 0 .. 16 : vendor ID
                 bits 16 .. 31 : Device ID
```
The PCI specification identifies peripherals using a device ID, vendor ID. The device ID identifies the silicon. The device for TM-1000 is 5400 and the vendor ID is 1131 (Philips).

Register 2, bits 0 .. 7 : Revision ID register

The 8 lower bits identify the CPU version (TM1, TM1S). Bits 7-6 indicate the fab. ST (Crolles) is 00, MOS4 is 01, TSMC, is 10, and 11 is unused. Bits 5-4 indicates the all layer revision. CTC/TM1 is 00, TM1S is 01, TM1C is 10, and 11 is unused. The four last bits indicates the metal layer revision. 0000 is revision 0.

Register 4, bits 0 .. 31 : SDRAM Base Physical Address Register 5, bits 0 .. 31 : MMIO Base Physical Address

During startup, the card is accessed using the slot number of the PCI board in PCI configuration space. This is because the address is not allocated yet. PCI cards can have up to six base addresses. The TM-1000 IREF card has two (MMIO BASE) and DRAM BASE, corresponding to registers 4 and 5, above).

The necessary address range is determined as follows. The BIOS writes all 1's to these registers. The values that are read back tell the BIOS how much memory needs to be allocated, and the alignment to use. For example, writing FFFFFFFF and reading back FF000000 means that 16 megabytes need to be allocated. Natural alignment is enforced (e.g. 16 megabytes need to be allocated on a 16 megabyte boundary).

Win16 and DOS apps can query the PCI configuration space registers using the call int 1A. For more information, refer to the PCI BIOS specification. Kernel mode applications can query the Win95 configuration manager. **tmman** provides an API to query the address ranges (tmDSPGetCaps).

```
Register B, bits 0 .. 15 SubSystem Vendor ID
             bits 16 .. 31 Subsystem ID
```
These two fields identify the manufacturer and subsystem ID (board ID). They correspond to bytes 1–4 of the EEPROM. They can be used by software to distinguish different boards. Board manufacturers should request a SubSystem Vendor ID from Philips.

To find out how to obtain a board ID, contact TriMedia Customer Support. Once an ID has been maintained, management of the subsystem space is the board manufacturers responsibility.

Register f, bits 0 .. 7 : Interrupt line register.

This determines the value to use for host interrupts. Note that TMMAN does not support sharing of interrupts.

The value in registers 4 and 5, and F are allocated by the PCI BIOS as part of the setup. The values allocated by the BIOS are used by the Win95 configuration manager. The

<span id="page-27-0"></span>exact way this is done is documented in *PCI Design Issues for Windows 95 and Windows NT* (Microsoft Corporation, 1/25/95) (document is available from Microsoft).

Depending on the BIOS, and exact PC configuration, plug and play may not always work. In this case, the configuration needs to be changed so that these are not allocated automatically. This is done using the Windows 95 Device Manager (Start–> Settings–> Control Panel–> System–> Device Manager). To disable automatic selection of the base address, the Resources menu needs to be selected and changed. Both the base address and the interrupt number may need to be allocated manually.

## BIU and Interrupt Initialization

The TM-1 processor comes up in big endian mode. Depending on the endianness of the host processor, the BIU control register needs to be reconfigured. After this write, all further accesses should be done in big endian format.

On a little endian processor, this write has to be done in big endian format. The BYTESWAP macro converts the ordering.

```
#define BYTESWAP(x)
   ((x) \ll 24 \mid ((x) \&0xFF00) \ll 16 \mid ((x) \&0xFF0000) \gg 8 \mid((x) & 0xFF000000) >> 24)
VOID halRegisterInit ( PVOID pvObject, DWORD dwSDRAMPhys,
                       DWORD dwSDRAMCacheLimit, DWORD dwMMIOPhys ){
  MMIO.DVIC = dwMMIOBase + 0x100800:MMIO.pTimers = dwMMIOBase + 0x100c00;
MMIO.pDebug = dwMMIOBase + 0x101000;MMIO.pBIU = dwMMIOBase + 0x103004; MMIO.pAudioIn = dwMMIOBase + 0x101c00;
  MMIO.pAudioOut = dwMMIOBase + 0x102000;MMIO.pCache = dwmMIOBase + 0x100000);
```
This initializes pointers to the MMIO registers of the different peripherals.

FirstTimeReset = !(MMIO.pBIU->dwBIUControl & (BIU\_SE|BIU\_HE));

The Windows 95 driver checks whether the BIU control register HE and SE bits are set. If these bits are not set, it assumes that we are just doing a reboot and that none of the registers needs to be initialized.

```
if( FirstTimeReset)
    MMIO.pBIU–>dwBIUControl = BYTESWAP (BIU_SE | BIU_HE | BIU_SR );
```
This turns on the BIU byte swap enable bit, host enable, and set reset bits.

```
MMIO.pCache–>dwDRAMCacheableLimit = dwSDRAMPhys + dwSDRAMSize; 
MMIO.pCache-<dwDRAMLimit = dwSDRAMPhys + dwSDRAMSize;
```
The DRAM Limit and DRAM Cacheable Limit registers are set to the end of memory.

```
MMIO.DVIC->dwIMask = 0:
MMIO.pVIC–>dwIClear = 0xFFFFFFFF;
```
Writing zeroes to the **IMASK** registers ensures that all interrupts are off. Note that if interrupts need to be generated from the host to the TM processor, then the relevant bits in

<span id="page-28-0"></span>IMASK need to be set. Writing all ones to the ICLEAR register ensures that all the pending interrupts are cleared. For more information. see Figure 3-7 of the data book.

#### Putting the Processor in Reset

In what follows, figure references are to the databook.

The following code from <tmhal.c> puts the processor in a reset state.

```
VOID halDSPStop ( PVOID pvObject ) {
   M M I0. p V I C->dwIMask = (0x0);<br>M M I0. p V I C->dwIClear = 0xffffffff;
   MMIO.pVIC->dwIClear
    MMIO.pBIU–>dwBIUControl &= (~BIU_CR);
    MMIO.pBIU–>dwBIUControl |= BIU_SR;
```
Interrupts are masked and pending interrupts are cleared (Figure 3-7 in the data book). Turning off CR (clear reset) and turning on set reset clears the reset.

```
*((PDWORD)(MMIO.pSpace + AO_CTL )) = 0x80000000;
*(((PDWORD)(MMIO.pSpace + AO_FREQ)) = 0;
```
This resets audio out. PDWORD is a Windows type for a pointer to a double word (32 bits). See Figure 9-6 of the data book.

```
/* audio in AI CTL */*((PDWORD)(MMIO.pSpace + AI_CTL )) = 0x80000000;
*(((PDWORD)(MMIO.pSpace + AI_FREQ)) = 0;
```
This resets audio in. Generally speaking, the most significant bit in the control register for a peripheral is reset. See Figure 8-5 of the data book.

```
*((PDWORD)(MMIO.pSpace + VI_CTL )) = 0x00080000;
*((PDWORD)(MMIO.pSpace + VI_CLOCK)) = 0;
*((PDWORD)(MMIO.pSpace + VO_CTL )) = 0x80000000;
*((PDWORD)(MMIO.pSpace + VO_CLOCK)) = 0;
```
This resets video in and video out. See Figures 6-11 and 7-26 of the data book.

```
*((PDWORD)(MMIO.pSpace + SSI_CTL)) = 0xc0000000;
*((PDWORD)(MMIO.pSpace + SSI_CTL)) = (1 << 18);
```
The first instruction resets the Synchronous Serial Interface (SSI). The two upper most bits correspond to Transmitter reset and receiver reset. The second leaves the phone on hook after reset. See figure 16-1 in the data book.

The following code resets the ICP. The loop is executed 10 times, just to make sure.

```
for ( Idx = 0 ; Idx < 10 ; Idx + y ) {
   if( (*((PDWORD)(MMIO.pSpace + ICP_SR )) & 0x01) ) break;
   (*((PDWORD)(MMIO.pSpace + ICP_SR )) ) = 0x80;}
```
The least significant bit (LSB) corresponds to ICP busy. If the ICP is busy executing microcode there is no reset. The assignment resets the ICP internal registers on reset. See Figure 13-17 in the data book.

```
*(((PDWORD)(MMIO.pSpace + IIC_CTL)) = 0;
```
<span id="page-29-0"></span>The IIC bus is disabled (figure 15-2 in the data book).

 $*($ ((PDWORD)(MMIO.pSpace + VLD COMMAND )) = 0x00000401;

The writes a reset command with a count of 1 to the VLD. See Chapter 14 in the data book.

```
*(((PDWORD)(MMIO.pSpace + TIMER1_TCTL )) &= ~0x1;
*(((PDWORD)(MMIO.pSpace + TIMER2_TCTL )) &= ~0x1;
*((PDWORD)(MMIO.pSpace + TIMER3_TCTL )) &= ~0x1;
*((PDWORD)(MMIO.pSpace + SYSTIMER_TCTL)) &= ~0x1;
```
The RUN bit is turned off in the four timer control registers.

```
*(((PDWORD)(MMIO.pSpace + BICTL)) = 0;
*(((PDWORD)(MMIO.pSpace + BDCTL)) = 0;
```
The instruction and data breakpoints are turned off. See Figures 3-10 and 3-13 in the data book.

```
 *((PDWORD)(MMIO.pSpace + JTAG_DATA_IN))= 0x0;
*((PDWORD)(MMIO.pSpace + JTAG_DATA_OUT))= 0x0;
*((PDWORD)(MMIO.pSpace + JTAG_CTL))= 0x04;
```
The JTAG data registers and full bits are cleared. The JTAG interface is put in sleepless mode. See figure 17-3 in the data book.

#### Taking the Processor Out of Reset

Once the program has been loaded, the following code from tmhal.c will begin initialization.

```
VOIDhalDSPStart ( PVOID pvObject )
{
   MMIO.pVIC->dwIMask = 0;
   MMIO.pVIC->dwIClear = 0xFFFFFFFF;
```
This disables interrupts and clear all pending interrupts See Figure 3-7 in the data book.

```
 MMIO.pBIU->dwBIUControl &= ~BIU_SR;
 MMIO.pBIU->dwBIUControl |= BIU_CR;
```
Turning off SR (set reset) and turning on CR (clear reset) in the Bus Interface Unit (BIU) takes the processor out of reset See Figure 10.6.4 in the data book.

The following code determines whether the TriMedia processor is running or not.

```
BOOLhalIsTMRunning (void) {
return ( (MMIO.pBIU->dwBIUControl & BIU_SR) == 0 );
}
```
#### tmmprun—Multiprocessor Download Program

**tmmprun** is intended to run as an independent executable to be started from a PC command line. Its first argument is the name of a TM-1 executable to be downloaded, started, and which is passed all additional command line arguments. Between starting

<span id="page-30-0"></span>the executable and receiving its termination message, the module behaves as a server for the HostCall interface.

**tmmprun** is the driver for the host part of the PC version of the Level 2 Remote Procedure Call Server (RPCserv). An implementation of this is needed for each particular host of a TM-1 board which uses TCS's generic ANSI C library.

The **tmmprun** source consists of one C source file, tmmprun.c.

#### tmmprun—Program Source Listing

Following is the listing of the program **tmmprun** through which you can know how to use the **tmman**, **tmcrt** and downloader library to download into a multiprocessor system using shared memory.

```
/* COPYRIGHT (c) 1997 by Philips Semiconductors
* This module is driver for the host part of the PC version of Level 2
* Remote Procedure Call Server. An implementation of this is needed for
* each particular host of a TM-1 board which uses TCS's generic ANSI C
* library.
*
* In its current form this module is intended to run as an independent
* executable that must be started from a PC command line. Its first 
* argument must be the name of a TM-1 executable which is to be 
* downloaded, started, and passed all additional command line arguments.
* Between starting the executable and receiving its termination message,
* this module behaves as a server for the HostCall interface.
*/
#include "windows.h"
#include "stdio.h"
#include "winioctl.h"
#include "tmmanapi.h"
#include "tmcrt.h"
#include "tmif.h"
#include "TMDownLoader.h"
DWORD GlobalExitCode = (-0x0);
BOOL Interactive = TRUE;
PCHAR TargetExecutableName = NULL;
DWORD TargetArgumentOffset;
BOOL WINAPI tmrunControlHandler(DWORD dwCtrlType);
#define MAXIMUM NODES
#define MAXIMUM_COMMAND_LINE_ARGS 100
DWORD DSPCount = 0;
HANDLE EventArray[MAXIMUM_NODES];
TCHAR szTemp[2048];
TMStatus tmDSPExecutableLoadEx (
  DWORD DOWN DSPHandle,
  PCHAR pszImagePath,
  DWORD NumberOfDSPs,
   TMDwnLdr_SharedSectionTab_Handle SharedSections,
  PDWORD MMIOPhysicalAddressArray
);
void WarningBox ( TCHAR* ErrorString );
HANDLE tmmanGetDriverHandle ( VOID );
```

```
#define tmmanDownloaderStatusToTMManStatus(x) \
    (((x)!=TMDwnLdr_OK)?(x+0x70):statusSuccess)
/***********************************************************************/
// For details on TMDwnLdr functions, refer to the chapter "TriMedia "
// Downloader API" in the book "Software Library APIs. For details on
// tmman & cruntime functions, refer to the chapter "TriMedia Manager
// API" in the book "Software Library APIs"
int 
main( int argc, char *argv[] ){
   TMStatus Status;
    tmmanVersion Version;
    tmmanDSPInfo DSPCaps;
    COORD ConsoleSize;
    DWORD wIdxArg;
   DWORD CRTHandle[MAXIMUM_NODES];
   DWORD DSPHandle[MAXIMUM_NODES];
   DWORD ArgumentCountArray[MAXIMUM_NODES];
   PVOID ArgumentVectorArray[MAXIMUM_NODES];
    DWORD MMIOPhysicalAddressArray[MAXIMUM_NODES]; 
   CHAR* ArgumentVector[MAXIMUM_COMMAND_LINE_ARGS];
    DWORD IdxNode;
   DWORD ArgumentCount;
    TMDwnLdr_SharedSectionTab_Handle SharedSections;
   if( \text{argc} == 1 ){
      goto mainUsage;
    }
/* check for compatible driver version */
    Version.Major = constTMManDefaultVersionMajor;
    Version.Minor = constTMManDefaultVersionMinor;
    tmmanNegotiateVersion( constTMManDefault, &Version );
    if( (Version.Major != constTMManDefaultVersionMajor) ||
        (Version.Minor != constTMManDefaultVersionMinor) )
    {
       fprintf( stderr, "TMMPRun : ERROR : tmmprun.exe Version[%d.%d] is \ 
                INCOMPATIBLE With TMMan32.dll Version[%d.%d]\n",
                constTMManDefaultVersionMajor, constTMManDefaultVersionMinor, 
                Version.Major, Version.Minor );
      goto mainExit1;
    }
// install a control C handler so we can perform cleanup before exit.
    if( SetConsoleCtrlHandler( tmrunControlHandler, TRUE) != TRUE){
       fprintf( stderr,
          "TMMPRun : ERROR : Win32 SetConsoleCtrlHandler failed [0x%x]",
          GetLastError());
       goto mainExit1;
    }
// count the number of DSPs into which we must download.
// this corresponds to the number of "-exec" in the command line
   for( wIdxArg = 1 ; wIdxArg < argc; wIdxArg++ ){
       // "-exec" indicates start of target executable name and arguments
      if( _stricmp ( argv[wldxArg], "-exec" ) == 0 ){
          DSPCount++;
```

```
 }
   }
// initialize the arrays
   for ( IdxNode = 0 ; IdxNode < DSPCount ; IdxNode++ ){
       DSPHandle[IdxNode] = NULL;
    }
   for( IdxNode = 0; IdxNode < DSPCount; IdxNode++){
       CRTHandle[IdxNode] = NULL;
    }
   for( IdxNode = 0; IdxNode < DSPCount; IdxNode++){
     ArgumentVectorArray[IdxNode] = NULL;
 }
  for( IdxNode = 0; IdxNode < DSPCount; IdxNode++){
       EventArray[IdxNode] = NULL;
    }
// open all the DSPs
   for(IdxNode = 0; IdxNode < DSPCount; IdxNode++){
       Status = tmmanDSPOpen(IdxNode, &DSPHandle[IdxNode]);
       if( Status != statusSuccess ){
          fprintf(stderr,
             "TMMPRun : ERROR : tmmanDSPOpen failed [0x%x](%s)\n", 
            Status, tmmanGetErrorString(Status));
          goto mainExit2;
\qquad \qquad \} Status = tmmanDSPGetInfo ( DSPHandle[IdxNode] , &DSPCaps );
       if( Status != statusSuccess ){
          fprintf(stderr,
             "TMMPRun : ERROR : tmmanDSPGetInfo failed [0x%x](%s)\n", 
            Status, tmmanGetErrorString(Status));
          goto mainExit3;
\qquad \qquad \} MMIOPhysicalAddressArray[IdxNode] = DSPCaps.MMIO.PhysicalAddress;
    }
// process the generic command line parameters here
   for( wIdxArg = 1; wIdxArg < argc; wIdxArg++ ){
       // "-exec" indicates start of target executable name and arguments
      if( _stricmp(argv[wIdxArg],"-exec") == 0){
          // the next argument should be the name of the executable.
          wIdxArg++; // Point to it.
          break;
\qquad \qquad \} switch( toupper(argv[wIdxArg][1]) ){
       // interactive off option
          case 'B': Interactive = FALSE;
                            break;
       // no of lines in console window 
          case 'W': {
             DWORD dwWindowLines;
             COORD ConsoleSize;
             if( sscanf(&argv[wIdxArg][2], "%d", &dwWindowLines) != 1 ){
                goto mainUsage;
 }
            ConsoleSize.X = 80;
             ConsoleSize.Y = (USHORT)dwWindowLines;
             SetConsoleScreenBufferSize(
                GetStdHandle(STD_OUTPUT_HANDLE), ConsoleSize);
 }
          break;
       // add other command line options here
```

```
 case '?':
           default:
              goto mainUsage;
       }
    }
/////////////////////////////////////////////////////////////////////////
// create an empty shared section table for use in multiprocessing
// downloading
    TMDwnLdr_create_shared_section_table(&SharedSections);
// initialize the C Run Time server to serve multiple nodes.
    cruntimeInit();
// initialize the C runtime for each DSP
   for(IdxNode = 0; IdxNode < DSPCount; IdxNode++){
       CRunTimeParameterBlock CRTParam;
      DWORD i: i:
    // create an event for this node
        EventArray[IdxNode] = CreateEvent(
          NULL, //default security descriptor in NT, not used in Win95
          FALSE, //auto reset event
           FALSE, //initial state is not signalled
           NULL);
       if( EventArray[IdxNode] == INVALID_HANDLE_VALUE ){
           fprintf(stderr,
               "TMMPRun : ERROR : Win32 CreateEvent failed [0x%x]\n",
               GetLastError());
           goto mainExit4;
 }
       CRTParam.OptionBitmap = 0;
       CRTParam.StdInHandle = (DWORD) GetStdHandle(STD_INPUT_HANDLE );
       CRTParam.StdOutHandle = (DWORD) GetStdHandle(STD_OUTPUT_HANDLE);
       CRTParam.StdErrHandle = (DWORD) GetStdHandle(STD_ERROR_HANDLE );
    // process target specific command line arguments here
    // this parameter should be the executable filename
       TargetExecutableName = argv[wIdxArg];
      ArgumentCount = 0; ArgumentVector[ArgumentCount++] = argv[wIdxArg];
 for( wIdxArg++ ; wIdxArg < argc; wIdxArg++){
 // "-exec" indicates start of target executable name and
           // arguments
          if( _stricmp(argv[wIdxArg],"-exec") == 0){
               wIdxArg++;
              break;
 }
           ArgumentVector[ArgumentCount++] = argv[wIdxArg];
       }
       ArgumentVector[ArgumentCount] = NULL;
    // we have to allocate persistent storage for these values
       ArgumentCountArray[IdxNode] = ArgumentCount;
       if( (ArgumentVectorArray[IdxNode] = 
          malloc(sizeof(PVOID) * (ArgumentCount + 1) ) ) == NULL )
\left\{ \begin{array}{ccc} 0 & 0 & 0 \\ 0 & 0 & 0 \\ 0 & 0 & 0 \\ 0 & 0 & 0 \\ 0 & 0 & 0 \\ 0 & 0 & 0 \\ 0 & 0 & 0 \\ 0 & 0 & 0 \\ 0 & 0 & 0 \\ 0 & 0 & 0 \\ 0 & 0 & 0 \\ 0 & 0 & 0 \\ 0 & 0 & 0 \\ 0 & 0 & 0 & 0 \\ 0 & 0 & 0 & 0 \\ 0 & 0 & 0 & 0 \\ 0 & 0 & 0 & 0 & 0 \\ 0 & 0 & 0 & 0 & 0 \\ 0 & 0 & 0 & 0 & 0 \\ 0 & 0 & 0 & 0 fprintf(stderr,
           "TMMPRun : ERROR : malloc(Argument Array) failed\n" );
           goto mainExit5;
 }
       memcpy( ArgumentVectorArray[IdxNode],
```

```
 ArgumentVector,
         sizeof(PVOID) * (ArgumentCount + 1) );
    // PERFORM RELOCATION HERE /////////////////////////
       Status = tmDSPExecutableLoadEx ( 
          DSPHandle[IdxNode], 
          TargetExecutableName,
          DSPCount,
          SharedSections,
          MMIOPhysicalAddressArray );
    ///////////////////////////////////////////////////////
       if( Status != statusSuccess ){
          fprintf(stderr,
             "TMMPRun : ERROR : tmDSPExecutableLoadEx(%s) failed \ 
            [0x%x](%s)\n"
             TargetExecutableName, Status, tmmanGetErrorString(Status));
          goto mainExit6;
       }
       CRTParam.OptionBitmap |= constCRunTimeFlagsUseSynchObject;
       CRTParam.SynchronizationObject = (DWORD) EventArray[IdxNode];
       CRTParam.VirtualNodeNumber = IdxNode;
       if( !Interactive ){
          CRTParam.OptionBitmap |= constCRunTimeFlagsNonInteractive;
       }
    // allocate resources for this TriMedia processor.
       if( cruntimeCreate(
           IdxNode, /* the physical DSP Number */
           ArgumentCountArray[IdxNode],
           ArgumentVectorArray[IdxNode],
           &CRTParam,
           &CRTHandle[IdxNode] ) != True )
       {
          fprintf(stdout,
                 "TMMPRun : ERROR : Cannot Initialize C Run Time Server : CRT \
                 I/O calls will not work\n");
          goto mainExit6;
       }
    }
// At this point, code has been copied to the memory of the TriMedia boards
// and C runtime has been created. Start executing the code on each DSP.
   for(IdxNode = 0; IdxNode < DSPCount; IdxNode++){
      Status = tmmanDSPStart( DSPHandle[IdxNode] );
       if( Status != statusSuccess ){
          fprintf(stderr,
             "TMMPRun : ERROR : tmmanDSPStart failed [0x%x](%s)\n", 
            Status, tmmanGetErrorString(Status));
          goto mainExit7;
       }
    }
// wait until all objects in the EventArray array are signaled.
    WaitForMultipleObjects (DSPCount, EventArray, TRUE, INFINITE );
/* mainExit7: */
   for( IdxNode = 0; IdxNode < DSPCount; IdxNode++){
       if( DSPHandle[IdxNode] ) tmmanDSPStop ( DSPHandle[IdxNode] );
    }
mainExit7:
  for( IdxNode = 0 ; IdxNode < DSPCount ; IdxNode++ ){
```

```
 if( CRTHandle[IdxNode] )
         cruntimeDestroy(CRTHandle[IdxNode], &GlobalExitCode);
   }
mainExit6:
  for( IdxNode = 0; IdxNode < DSPCount; IdxNode++){
      if( ArgumentVectorArray[IdxNode] )
         free ( ArgumentVectorArray[IdxNode] );
   }
mainExit5:
  for(IdxNode = 0; IdxNode < DSPCount; IdxNode++){
      if( EventArray[IdxNode] )
         CloseHandle( EventArray[IdxNode] );
    }
mainExit4:
   cruntimeExit();
   TMDwnLdr_unload_shared_section_table(SharedSections);
mainExit3:
  for(IdxNode = 0; IdxNode < DSPCount; IdxNode++){
      if( DSPHandle[IdxNode] )
         tmmanDSPClose ( DSPHandle[IdxNode] );
    }
mainExit2:
   SetConsoleCtrlHandler(tmrunControlHandler, FALSE);
mainExit1:
   if( Interactive ){
      fprintf(stdout, "\nTMMPRun:Press [ENTER] to close server >>");
      getchar();
   }
    return (GlobalExitCode);
mainUsage:
   fprintf(stderr, "usage:TMMPRun [-wWindowSize] [-b] -exec \ 
    ExecutableImageName [Arg1] [Arg2] ... -exec ExecutableImageName [Arg1] \ 
   [Arg2] ... \n\infty;
   goto mainExit1;
}
// control C handler
   BOOL WINAPI 
   tmrunControlHandler( DWORD dwCtrlType ){
   DWORD IdxNode;
   fprintf(stderr, 
       "\nTMMPRun:Control C Detected : Performing Cleanup\n");
  for(IdxNode = 0; IdxNode < DSPCount; IdxNode++){
     SetEvent(EventArray[IdxNode]);
   }
   return TRUE;
}
// function to download the image in DSP
TMStatus tmDSPExecutableLoadEx (
  DWORD DESPHAND DSPHANDLE,
  PCHAR pszImagePath,
  DWORD NumberOfDSPs,
   TMDwnLdr_SharedSectionTab_Handle SharedSections,
   PDWORD MMIOPhysicalAddressArray )
```

```
{
  tmmanDSPInfo DSPInfo;
   tmmanDSPInternalInfo DSPInternalInfo;
  TMStatus Status = statusSuccess;
   tmifDSPLoad TMIF;
   TMDwnLdr_Object_Handle ObjectHandle;
  UInt32 ImageSize;
  UInt32 Alignment;
  DWORD AlignedDownloadAddress;
  UInt32 DownLoaderStatus:
   Endian endian;
  UInt32 HostType = tmWinNTHost;
  UInt32 BytesReturned;
  UInt32 TargetVersion;
   UInt32 ClockSpeed = 100000000; // default
   UInt32 CacheOption = TMDwnLdr_LeaveCachingToDownloader; // default
   UInt32 INIEndianess = True; // little endian
   HKEY RegistryHandle;
   HKEY RegistryHandleDevice;
   TCHAR szDeviceName[0x10];
// map SDRAM into the Operating System and Process virtual address space
   if( (Status = tmmanDSPMapSDRAM(DSPHandle)) != statusSuccess ){
      OutputDebugString ( TEXT("TMMPRun:tmmanDSPMapSDRAM:FAIL\n"));
      goto tmDSPExecutableLoadExit1; 
   }
   tmmanDSPGetInfo ( DSPHandle, &DSPInfo );
   tmmanDSPGetInternalInfo( DSPHandle, &DSPInternalInfo );
   if( ERROR_SUCCESS == RegOpenKeyEx(
                       HKEY_LOCAL_MACHINE,
                       constTMManRegistryPath,
\overline{\phantom{a}} 0, \overline{\phantom{a}} KEY_READ,
                       &RegistryHandle) )
   {
      ULONG BytesXfered;
      BytesXfered = sizeof ( ULONG );
      if( ERROR_SUCCESS != RegQueryValueEx(
                         RegistryHandle,
                         TEXT("DefaultEndianness"),
                         NULL,
                         NULL,
                         (BYTE*)&INIEndianess,
                         &BytesXfered) )
      {
         INIEndianess = True;
      }
      wsprintf( szDeviceName, TEXT("Device%x"), DSPInfo.DSPNumber );
      if( ERROR_SUCCESS == RegOpenKeyEx(
                         RegistryHandle,
                         szDeviceName,
\overline{\phantom{a}} 0, \overline{\phantom{a}} KEY_READ,
                         &RegistryHandleDevice) )
      {
         BytesXfered = sizeof ( ULONG );
         if( ERROR_SUCCESS != RegQueryValueEx(
                            RegistryHandleDevice,
```

```
 TEXT("ClockSpeed"),
                                NULL,
                                NULL,
                                (BYTE*)&ClockSpeed,
                                &BytesXfered) )
          {
            ClockSpeed = 100000000; }
         BytesXfered = sizeof ( ULONG );
          if( ERROR_SUCCESS != RegQueryValueEx(
                                RegistryHandleDevice,
                                TEXT("CacheOption"),
                                NULL,
                                NULL,
                                (BYTE*)&CacheOption,
                                &BytesXfered) )
          {
             CacheOption = TMDwnLdr_LeaveCachingToDownloader;
 }
          RegCloseKey ( RegistryHandleDevice );
\qquad \qquad \} RegCloseKey ( RegistryHandle );
   }
// read the executable from file into memory, 
// and use the handle returned for subsequent operations
   if( (DownLoaderStatus = TMDwnLdr_load_object_from_file ( 
         pszImagePath, 
         SharedSections, 
         &ObjectHandle ) ) != TMDwnLdr_OK )
    {
       Status = tmmanDownloaderStatusToTMManStatus(DownLoaderStatus);
       goto tmDSPExecutableLoadExit2;
    }
// BEGIN symbol patching
    if( (DownLoaderStatus = TMDwnLdr_resolve_symbol(
         ObjectHandle, 
         "_TMManShared", 
         DSPInternalInfo.TMManSharedPhysicalAddress ) ) != TMDwnLdr_OK )
    {
       OutputDebugString( TMDwnLdr_get_last_error (DownLoaderStatus) );
       HostType = tmNoHost;
      Status = tmmanDownloaderStatusToTMManStatus(DownLoaderStatus);
      WarningBox(TEXT("Target Executable has not been linked with \
[-host \ WinNT] or [-host Windows]\n"));
   }
// get the extracted image size, and its required alignment in SDRAM
   if( (DownLoaderStatus = TMDwnLdr_get_image_size(ObjectHandle, 
         &ImageSize, &Alignment)) != TMDwnLdr_OK )
    {
       Status = tmmanDownloaderStatusToTMManStatus(DownLoaderStatus);
       OutputDebugString ( TMDwnLdr_get_last_error (DownLoaderStatus) );
       goto tmDSPExecutableLoadExit3; 
 }
   AlignedDownloadAddress = 
    ( (DSPInfo.SDRAM.PhysicalAddress + Alignment-1) & ( ~(Alignment-1) ) );
// relocate the loaded executable into a specified TM1 address range, 
// with specified values for MMIO_base and TM1_frequency.
   if( (DownLoaderStatus = TMDwnLdr_multiproc_relocate (
```

```
 ObjectHandle, 
          HostType,
          (Address*)MMIOPhysicalAddressArray,
          DSPInfo.DSPNumber, // NodeNumber
          NumberOfDSPs,// NumberOfNodes
          ClockSpeed,
          (Address)AlignedDownloadAddress,
          DSPInfo.SDRAM.Size,
         CacheOption ) ) != TMDwnLdr_OK )
    {
        OutputDebugString ( TMDwnLdr_get_last_error (DownLoaderStatus) );
       Status = tmmanDownloaderStatusToTMManStatus(DownLoaderStatus);
        goto tmDSPExecutableLoadExit3; 
    }
// Get the endianness of the specified loaded object
    if( (DownLoaderStatus = TMDwnLdr_get_endian(
          ObjectHandle, 
          &endian ) ) != TMDwnLdr_OK )
    {
        OutputDebugString( TMDwnLdr_get_last_error (DownLoaderStatus) );
       Status = tmmanDownloaderStatusToTMManStatus(DownLoaderStatus);
        goto tmDSPExecutableLoadExit3;
 }
    if( INIEndianess != endian ){
       Status = statusExecutableFileWrongEndianness;
        goto tmDSPExecutableLoadExit3; 
    }
    TMIF.DSPHandle = DSPHandle;
    TMIF.Endianess =
        (endian==LittleEndian) ?
        constTMManEndianessLittle : constTMManEndianessBig;
    if( (TMDwnLdr_get_contents(
          ObjectHandle, 
          "__TMMan_Version",
          &TargetVersion ) ) != TMDwnLdr_OK )
    {
        TMIF.PeerMajorVersion = constTMManDefaultVersionMajor;
       TMIF.PeerMinorVersion = constTMManDefaultVersionMinor;
    } else {
        // major version = __TMMan_Version[31:16]
       // minor version = MMMan_Version[15:0]
        TMIF.PeerMajorVersion = ( (TargetVersion & 0xffff0000 ) >> 16 );
        TMIF.PeerMinorVersion = TargetVersion & (0x0000ffff);
        if( (TMIF.PeerMajorVersion != constTMManDefaultVersionMajor ) || 
             (TMIF.PeerMinorVersion != constTMManDefaultVersionMinor ) )
        {
          wsprintf ( szTemp, TEXT("Target Executable Version [%d.%d] is \
INCOMPATIBLE with TriMedia Driver Version [%d.%d]\n"),
           TMIF.PeerMajorVersion, TMIF.PeerMinorVersion,
           constTMManDefaultVersionMajor, constTMManDefaultVersionMinor );
            switch(
               (MessageBox(NULL,
               szTemp,
               TEXT("TriMedia Manager : TMMPRun.exe : Continue ? "),
               MB_OKCANCEL|MB_ICONQUESTION|MB_DEFBUTTON1|MB_APPLMODAL)) )
\left\{ \begin{array}{ccc} 0 & 0 & 0 \\ 0 & 0 & 0 \\ 0 & 0 & 0 \\ 0 & 0 & 0 \\ 0 & 0 & 0 \\ 0 & 0 & 0 \\ 0 & 0 & 0 \\ 0 & 0 & 0 \\ 0 & 0 & 0 \\ 0 & 0 & 0 \\ 0 & 0 & 0 \\ 0 & 0 & 0 \\ 0 & 0 & 0 \\ 0 & 0 & 0 & 0 \\ 0 & 0 & 0 & 0 \\ 0 & 0 & 0 & 0 \\ 0 & 0 & 0 & 0 \\ 0 & 0 & 0 & 0 & 0 \\ 0 & 0 & 0 & 0 & 0 \\ 0 & 0 & 0 & 0 & 0 case IDOK:
                   break;
               case IDCANCEL:
               default:
```

```
Status = (TMIF.PeerMajorVersion != constTMManDefaultVersionMajor) ?
                 statusMajorVersionError : statusMinorVersionError;
                 goto tmDSPExecutableLoadExit3;
          }
       }
    }
// call to kernel mode driver
    if( DeviceIoControl ( tmmanGetDriverHandle(), 
         constIOCTLtmmanDSPLoad,
         (PVOID)&TMIF, sizeof( tmifDSPLoad),
         (PVOID)&TMIF, sizeof( tmifDSPLoad),
         &BytesReturned, NULL) != TRUE )
    {
       Status = TMIF.Status;
       goto tmDSPExecutableLoadExit3; 
    }
    if( (DownLoaderStatus = TMDwnLdr_get_memory_image(
         ObjectHandle, 
         (UInt8*)tmmanPhysicalToMapped( &DSPInfo. SDRAM,
         AlignedDownloadAddress))) != TMDwnLdr_OK )
    {
       OutputDebugString ( TMDwnLdr_get_last_error (DownLoaderStatus) );
       Status = tmmanDownloaderStatusToTMManStatus(DownLoaderStatus);
       goto tmDSPExecutableLoadExit3; 
    }
tmDSPExecutableLoadExit3:
    TMDwnLdr_unload_object ( ObjectHandle );
tmDSPExecutableLoadExit2:
    tmmanDSPUnmapSDRAM ( DSPHandle );
tmDSPExecutableLoadExit1:
    return Status;
}
void WarningBox ( TCHAR* ErrorString ){
    MessageBox( NULL,
                ErrorString,
                TEXT("TriMedia Manager : tmmprun.exe : WARNING"),
                MB_OK|MB_ICONWARNING|MB_DEFBUTTON1|MB_APPLMODAL );
}
```
# <span id="page-40-0"></span>**Chapter 9 Bootstrapping TriMedia from Flash**

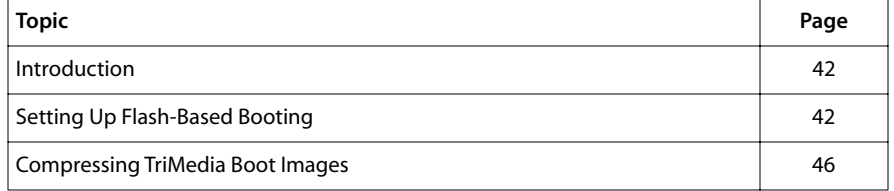

#### **Note**

The Flash File System is not included with the basic TriMedia SDE, but is available under a separate licensing agreement. Please contact your TriMedia sales representative for more information.

## <span id="page-41-0"></span>**Introduction**

Using the TriMedia Flash File System Manager for storing boot images on flash memory, a simple modification to the L1 boot procedure is sufficient to let TriMedia boot from flash. (The standard L1 boot procedure is described in [Chapter 7.](#page-4-0))

This chapter describes this modified boot procedure, and how to set up the flash memory so that it can be used for autonomous booting. The TriMedia Flash File System Manager is fully described in Chapter 10, *TriMedia Flash File System API*, of Book 5, System Utilities, Part A.

## **Setting Up Flash-Based Booting**

Setting up a board so that it boots from flash generally involves the following steps:

1. Choose the endian in which the board will run; the flash file system format is endian dependent. For example:

#### ENDIAN= -el

2. Choose a flash driver that corresponds with the board. A flash driver defines some basic flash characteristics, like flash block size, number of flash blocks, and how to write to- and read from flash, and how to erase flash blocks. Directory *\$TCS/examples/ flash\_file\_system/sample\_drivers* contains a number of flash drivers for standard Philips boards, and new drivers can best be based upon these sample drivers. The chosen flash driver must, at a minimum, correspond to requirements given in *Flash Driver Boot Specification* in Book 5, *System Utilities*, Part A. For example:

\$TCS/examples/flash\_file\_system/sample\_drivers/FlashSpecificGomad.c

3. Create the flash-based L1 boot image that is to be stored in the L1 boot EEPROM. This is a simple modification of the standard L1 boot image that obtains its L2 boot image from flash using function *Flash\_boot* exported by the flash file system library. An L1 flash booter is demonstrated in *\$TCS/examples/flash\_file\_system/autoboot*. In this example directory, the flash-based L1 image can be built as follows:

```
make –f Makefile.Unix l1.mi \
CC=/t/lang/acc \
ENDIAN=el \
BOARD=Gomad \
MMIO_BASE=0xefe00000 \
SDRAM_BASE=0, SDRAM_LIMIT=0x800000 \
TCS=/local/bin/tcs
```
The location at which the flash-based L1 stage loads the L2 boot image is yet unspecified; this is to be defined for each L2 image individually.

Function *Flash\_boot* assumes that the datacache is disabled; this means that the cacheable limit address defined in l1rom.c of the autoboot sample directory should be set to the SDRAM base.

<span id="page-42-0"></span>The Gomad driver has its bank size set to 6 megabytes to avoid a hardware problem in accessing the higher 2 megabytes of each flash bank. This might cause the L1 image size to exceed its size limit of 2 kilobytes; a work around for this problem is using a power of two as bank size.

4. Using the -mi option to the linker tmld, create the L2 boot image. In case this boot image itself needs to access the flash file system, then also pass the option -u FlashFS to tmld so that it fetches the Flash File System component from library *libio.a*.

tmcc -el my\_app.c -tmld -mi -load 0x100000,0x800000 -u \_FlashFS --

CAVEAT: Avoid loading at SDRAM\_BASE, since the L1 loader itself is executing there.

- 5. Optionally compress this L2 load image into a self-extracting image; refer to Chapter 11, *General Purpose Compression API*, of Book 5, *System Utilities*, Part A.
- 6. Put the standard L1 boot image into the boot EEPROM, as described in [Chapter 7.](#page-4-0)
- 7. Create a file system on flash, and put the L2 boot image, and optionally other files, on to flash. The next section details the strategies for transferring this data to flash.
- 8. Replace the standard L1 book image with the flash-based L1 boot image. The system is now ready for booting.

#### Initializing Flash Contents

Flash memory has to be formatted into an empty file system before it can be used by the TriMedia Flash File System Manager. After that, files and directory structures can be arbitrarily created and deleted, and boot images can be written and overwritten without restriction.

In the examples provided in this chapter, it is assumed that the relevant BSP is linked by default. You can do this by changing the BOARD\_LIST\_EL and BOARD\_LIST\_EB lines in tmconfig. The compression tools use the BSP as the flash file system hardware interface by default.

The following tools in the TCS example directory facilitate the process of setting up initial flash contents, and of later maintenance:

\$TCS/examples/flash\_file\_system/mkfs Format flash to an empty file system.

\$TCS/examples/compression/zlib/utilities/tmWRB

Embed a boot image into an executable that writes this boot image to flash memory. In case the flash contained an old boot image, this will be replaced.

\$TCS/examples/compression/zlib/utilities/tmSEA

Embed a directory structure into an executable that writes this directory structure to flash memory. Unrelated files that existed on flash are left untouched, while others are overwritten. Executing an application that has been created using tmSEA is similar to running an *untar* command on Unix.

<span id="page-43-0"></span>These utilities can be used in succession to create the final flash image. There are two possible, subtly different ways of dealing with them:

- 1. The flash can be gradually filled by successively running the executables produced by the above utilities on the board on which the flash itself resides. The utilities can be downloaded via a JTAG connection until the flash is ready for standalone booting; after this, the boot EEPROM can be changed to boot from flash. This method programs one particular board, and is useful in a development setup.
- 2. It is also possible to create a flash image off-line, to be programmed later into one or more flash chips without intervention of the board that contains (or will contain) the programmed flash chips. This method is more useful in a production environment, in which a large number of flash-based systems have to be created.

Flash image pre-creation is possible by using the previous method on a reference system, after which the resulting flash image can be copied. A second solution does not even require a TriMedia processor: using tmsim and the flash simulator driver in *\$TCS/examples/flash\_file\_system/sample\_drivers/FlashSpecificSim.c*, the constructed simulated flash contents are maintained in a file FLASH image, and are directly available after running the 'flash' filling executables. When using the flash simulator with the purpose of building flash images, then it is advisable to disable the simulation of flash errors to avoid simulated bad sectors.

Simulating flash on tmsim, and successively running executables, thereby building up flash state, is demonstrated in *\$TCS/examples/flash\_file\_system/all\_together.* 

## Creating an Empty Flash File System Using mkfs

The following shows how to generate an executable that formats the flash to an empty file system:

```
cd $TCS/examples/flash_file_system/mkfs
make ENDIAN=el HOST=nohost BOARD= FLASH.SPECIFIC= mkfs.out
```
Executable *mkfs.out* can be downloaded and executed, and leaves an initialized flash. Progress is written to standard output.

## Writing a Boot Image Onto Flash Using tmWRB

The following shows how to generate an executable that writes a boot image onto flash. It is performed by first generating the tool *tmWRB* for the chosen board, then generating the (L2) executable, and finally compressing the boot image derived from this into a boot image writer using *tmWRB*. Note that *tmWRB* implicitly converts a boot executable into a boot image:

```
cd $TCS/examples/compression/zlib/utilities/tmWRB
make –f Makefile.Solaris 
tmcc –host nohost boot.c –o boot.out
tmWRB –el boot.out –load 0x100000,0x800000 –flashbsp –o write_boot.out
```
<span id="page-44-0"></span>Executable *write\_boot.out* can be downloaded and executed, and installs the image of executable boot.out as the flash's boot image, thereby overwriting the previous one when this existed.

### Transferring Files to Flash Using tmSEA

The following shows how to embed a directory structure into an executable that writes this directory structure onto flash when it is run. First, generate the tool tmSEA for the chosen board. Then embed the chosen directory structure into a self-extracting archive. In this example, the TCS system dlls are transferred to directory */flash/dlls*:

```
## Input Commands
cd $TCS/examples/compression/zlib/utilities/tmSEA
make –f Makefile.Solaris 
mkdir dlls
cp $TCS/lib/el/*.dll dlls 
tmSEA –el dlls –od /flash/dlls –flashbsp –o write_dlls.out
## Output to stdio by tmSEA executable
D /flash 
D /flash/dlls 
F /flash/dlls/libPCI.dll 
F /flash/dlls/libam.dll 
F /flash/dlls/libc.dll 
F /flash/dlls/libdma.dll 
F /flash/dlls/libgeneric.dll 
F /flash/dlls/libintpins.dll 
F /flash/dlls/libm.dll 
F /flash/dlls/libreg.dll 
F /flash/dlls/libsem.dll 
F /flash/dlls/libxio.dll
```
Executable *write\_dlls.out* can be downloaded and executed, and writes the listed files to flash, thereby leaving all other flash files (and the boot image, when existent), unmodified.

## <span id="page-45-0"></span>**Compressing TriMedia Boot Images**

This chapter describes how boot images can be reduced in size, by first compressing them and then embedding the result in a new boot image. When this new boot image is started, it decompresses the original one, places it at a specified range in SDRAM, and transfers control to it. After this decompressing stage, the unpacker image is discarded, and the original image runs exactly as it would have run if it had been used for booting directly (i.e. without the compression/decompression stages). Note that this procedure reduces the required amount of space for *storing* the image; because it is decompressed before it is started, it does *not* reduce the required amount of SDRAM for *executing* it.

Using the full public domain compression library that has been provided in the \$TCS/ example directory, boot image size reductions of over 50% for large executables can be achieved.

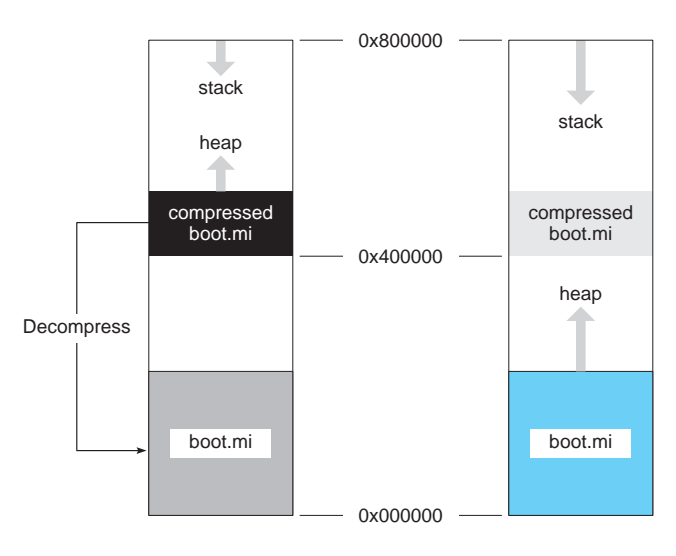

## Using tmSEI for Compressing Boot Images

#### **Figure 3** A self-extracting load image

The following shows how to compress an executable into a self-extracting image. It is performed by first generating the tool *tmSEI* for the chosen board, then generating the boot executable, and finally compressing the boot executable into a self extracting image using *tmSEI*. Note that *tmSEI* implicitly converts a boot executable into a boot image. Note also that *compressed\_boot.mi*, which places the load image of *boot.mi* at the start of

<span id="page-46-0"></span>SDRAM, is itself loaded in the second half of SDRAM to avoid interference with boot.mi during the decompression stage:

```
cd $TCS/examples/compression/zlib/utilities/tmSEI
make –f Makefile.Solaris 
tmcc –host nohost boot.c –o boot.out 
tmSEI –el boot.out \
      -load 0,0x800000 \
       –sei 0x400000,0x800000 \
       –flashbsp \
       –o compressed_boot.mi
```
## Cascading tmSEI and tmWRB

Cascading of tmSEI and tmWRB can be achieved by letting tmSEI generate an executable object file instead of a memory image, and applying tmWRB on the result. Leaving the output of tmSEI as an executable can be achieved by omitting the -sei option:

```
tmcc –host nohost boot.c –o boot.out 
tmSEI –el boot.out \
      -load 0,0x800000 \
       –flashbsp \
      –o compressed_boot.out
tmWRB –el compressed_boot.out \
       –load 0x400000,0x800000 \
       –flashbsp \
       –o write_compressed_boot.out
```